Bedienungsanleitung

# **GRAFIK–ZUSATZ 690 035.7**

# zum KLEINCOMPUTER **robotron Z 9001robotron KC85/1robotron KC87**

## Inhalt:

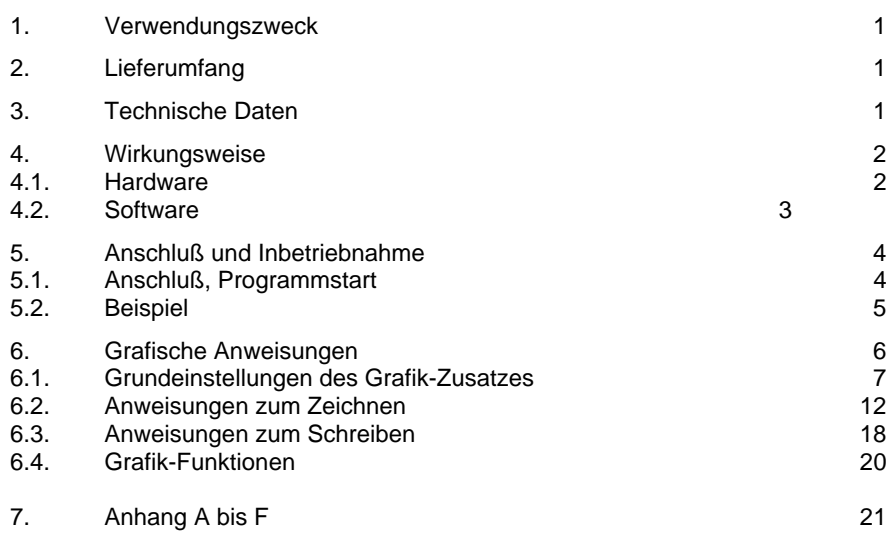

11/84 a

#### **VEB ROBOTRON-MESSELEKTRONIK >OTTO SCHÖN< DRESDENLingnerallee 3, Postschließfach 211, Dresden, DDR-8012**

## **1. Verwendungszweck**

Als Ergänzung zu den Kleincomputern robotron Z9001, KC 85/1, KC87 ermöglicht der GRAFIK-ZUSATZ 690 035.7 mit dem dazugehörenden PLOTTER-GRAFIK-MODUL 690 033.2 und dem auf derPROGRAMMKASSETTE R 0115 536 654.5 enthaltenen Treiberprogramm die Darstellung von Vollgrafik (Pixelgrafik) und Text (alphanumerische und Sonderzeichen) auf dem Bildschirm und/oder mit dem KLEINPLOTTER XY 4131 auf Papier im A4-Format.

Bei der Auslieferung ist der GRAFIK-ZUSATZ zum Anschluß an die Farbausführung des KC 85/1, KC 87 eingestellt.

Sollen die Bildsignale über den HF-Ausgang des Computers ausgegeben werden, ist die Umstellung des GRAFIK-ZUSATZES und des Computers entsprechend Anhang F in einer autorisierten Kundenwerkstatt vornehmen zu lassen.

# **2. Lieferumfang**

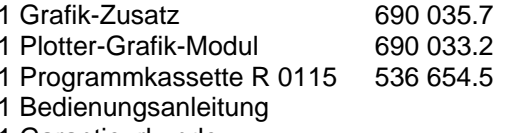

## 1 Garantieurkunde

## **3. Technische Daten**

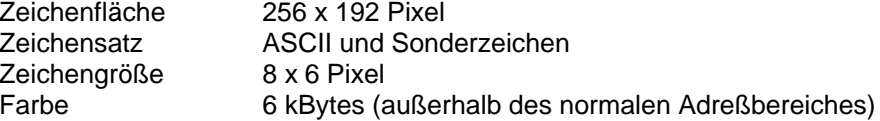

# **4. Wirkungsweise**

# **4.1. Hardware**

Der GRAFIK-ZUSATZ enthält einen Grafikbildspeicher, eine Bildsignalerzeugung und eine Bildsignalauswahl zur wahlweisen Ausgabe des Grafikbildsignals bzw. des Bildsignals des Kleincomputers.

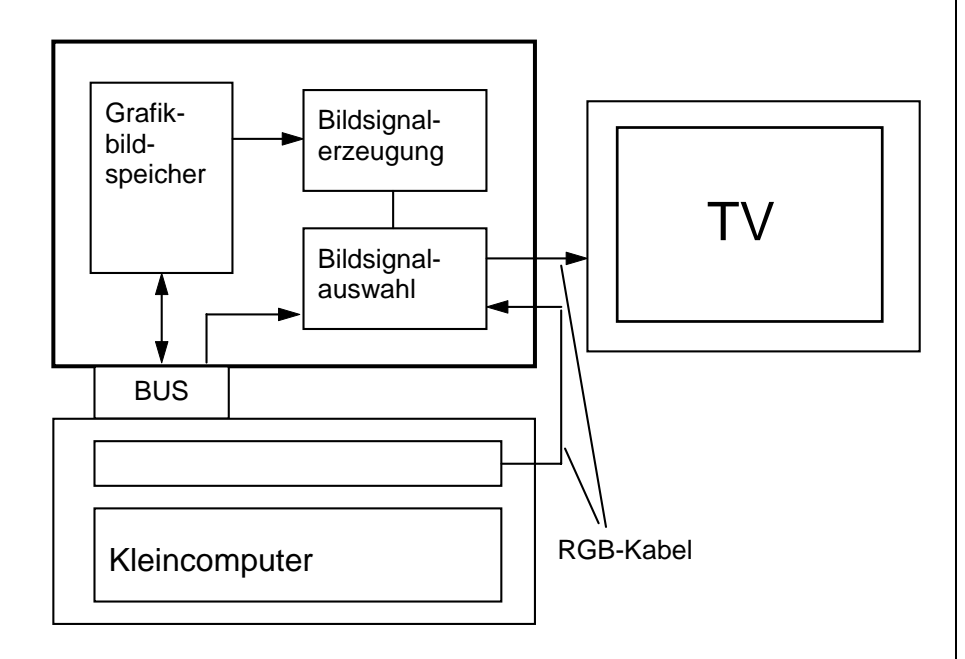

Auf Grund des zusätzlichen Aufbaus des Grafikbildspeichers ist es möglich, gleichzeitig ein alphanumerisches Bild (im Kleincomputer) und ein Grafikbild (im Grafik-Zusatz) zu erzeugen und diese wechselweise auf einem Bildschirm oder gleichzeitig auf zwei Bildschirmen anzuzeigen.

Das Schreiben in bzw. Lesen vom Grafikbildspeicher sowie die Steuerung der Bildauswahl erfolgt über den Bus, d.h., der Grafik-Zusatz benötigt einen Modulsteckplatz.

Außerdem wird dem Grafik-Zusatz über ein RGB-Kabel das Bildsignal des Kleincomputers zugeführt.

Für die Schwarz-Weiß-Variante des Computers muß der Grafik-Zusatz umgerüstet werden.

# **4.2. Software**

Zum Betreiben des Grafik-Zusatzes werden

- der Plotter-Grafik-Modul 690 033.2(beim robotron Z9001, KC 85/1 anstelle des BASIC-Moduls, beim robotron KC 87 zusätzlich zum internen BASIC)
- 2 RAM-Erweiterungsmodule 690 003.5 und
- das Maschinencodeprogramm GRAF von der Programmkassette R 0115

## benötigt.

Der Plotter-Grafik-Modul enthält unter anderem die BASIC-Grafikanweisungen, die zum Steuern des Grafik-Zusatzes und des Kleinplotters XY 4131 zur Verfügung stehen.

Beim Kleincomputer KC 87.20 oder bei der Farbversion KC87.21 sind diese Anweisungen bereits im internen BASIC enthalten, so daß der Plotter-Grafik-Modul nicht benötigt wird.

Das Maschinencodeprogramm GRAF enthält die BASIC-Erweiterungen und das Treiberprogramm, welches entsprechend den Grafikanweisungen den Grafikbildspeicher beschreibt.

Wird das Treiberprogramm GRAF in einen ROM-Modul programmiert, ist dieser anstelle der zweiten RAM-Erweiterung zu stecken.

# **5. Anschluß und Inbetriebnahme**

# **5.1. Anschluß und Programmstart**

Der Kleincomputer, das Fernsehgerät und der Kassettenrecorder sind entsprechend Abschnitt 3 der Bedienungsanleitung des Kleincomputers aufzustellen und anzuschließen.

## Achtung:

Bei allen Kleincomputern darf **kein** BASIC-Modul 690 001.0 gesteckt sein!

Stellen Sie den Grafik-Zusatz so unter den Kleincomputer, daß sich das Flachbandkabel links hinten und die beiden Rundkabel auf der rechtenSeite des Computers befinden. Stecken Sie zuerst die Busverbindung (Flachbandkabel) auf den hinteren Modulsteckplatz und danach das kurze Kabel in die Spielhebelbuchse 2 (RGB-Ausgang) des Kleincomputers. Mit dem langen Kabel stellen Sie die Verbindung zum RGB-Eingang des Fernsehgerätes her.

Anschließend stecken Sie den Plotter-Grafik-Modul und zwei RAM-Module690 003.5 in den Modulschacht des Kleincomputers. Dabei ist folgendes zu beachten:

- 1. Es darf kein BASIC-Modul 690 001.0 gesteckt sein.
- 2. Der Plotter-Grafik-Modul ist an die Kleincomputer robotron KC 87.10 bzw. KC 87.11 angepaßt und enthält eine Verbindung der Kontakte X1:9B (/ROMDI) und X1:1B (Masse). Mit dem KC 87.10/11 ist er problemlos nutzbar.

3. Soll der Plotter-Grafik-Modul mit einem "robotron KC 85/1" bzw. mit einem robotron Z 9001" genutzt werden, so ist obengenannte Kontaktverbindung zu trennen.

Dazu sind zunächst die Gehäuseschalen abzunehmen. Danach ist dieVerbindung zu trennen. Sie befindet sich unmittelbar am Steckverbinder bzw. zwischen zwei Lötösen in der linken oberen Eckeder Bestückungsseite der Leiterplatte (ab Änderungsstand a, 1.40.535829.7B/A).

4. Bei Nutzung eines KC 87.20 oder eines KC 87.21 ist der Plotter-Grafik-Modul nicht erforderlich.

Schalten Sie nach dem Stecken der Module alle Geräte ein.

Nach der Meldung des Betriebssystems laden Sie zunächst im Betriebssystem-Modus von der Programmkassette R 0115 das Maschinencodeprogramm GRAF, z.B. durch

```
>OS
>GRAF <ENTER>
```
Starten Sie dann den BASIC-Interpreter und beantworten Sie die Frage

MEMORY END?

mit

32700 <ENTER>

oder einem kleineren Wert.Danach ist der BASIC-Interpreter mit Grafikanweisungen arbeitsbereit.

# **5.2. Beispiel**

Nachdem Sie den Grafik-Zusatz gemäß Abschnitt 5.1 zur Nutzung vorbereitet haben, können Sie die Funktionsweise durch das Programm

```
10 SCREEN 120 GCLS
30 LINE(0,0)-(255,192),1,B
40 PSET(60,70),0
50 LABEL "KC 87 mit Grafik-Zusatz"
60 PAUSE 50
70 SCREEN 0
```
testen.

Dargestellt wird ein Rechteck mit der Schrift:

KC 87 mit Grafik-Zusatz

Ebenso steht Ihnen auf der Kassette R 0115 das BASIC-Demonstrationsprogramm "R+GRDEMO" zum Funktionstest des Grafik-Zusatzes zur Verfügung.

# **6. Grafische Anweisungen (BASIC)**

Die nachfolgend beschriebenen BASIC-Anweisungen gelten für die grafischen Ausgaben des robotron KC 85/1 (Z 9001) und KC 87 auf dem Grafikbildschirm. Die Auflösung beträgt für dieses grafische Ausgabegerät 256 x 192 Punkte. Jeder dieser Punkte des Koordinatensystems kann mit den entsprechenden Anweisungen angesprochen werden.

Gerätekoordinatensystem:

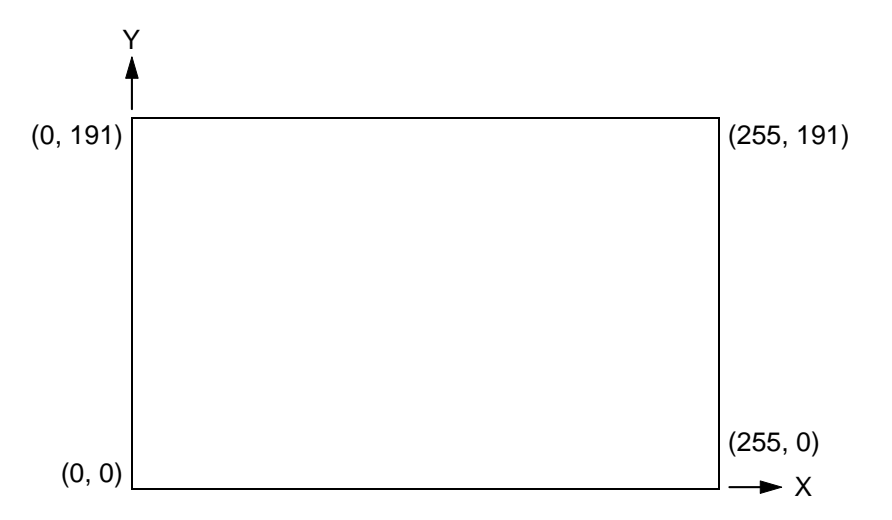

#### Hinweis:

Wurde das Programm GRAF nicht von der Kassette geladen bzw. als ROM-Modul gesteckt, so führen alle grafischen Anweisungen zu einem Syntaxfehler (?SN ERROR).

# **6.1. Grundeinstellungen des Grafik-Zusatzes**

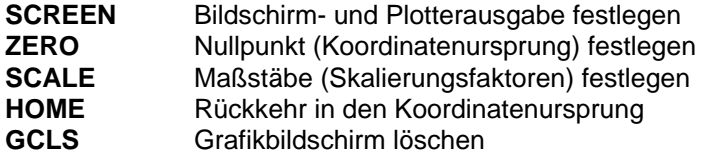

Bevor die grafischen Anweisungen zum Zeichnen und zur Schriftausgabe in der gewünschten Weise wirken, müssen Sie den Bildschirm als grafisches Ausgabegerät zuweisen und, falls erforderlich, Ihr aktuelles Koordinatensystem definieren.

#### **Bildschirm- und Plotterausgabe festlegen**

#### Format:

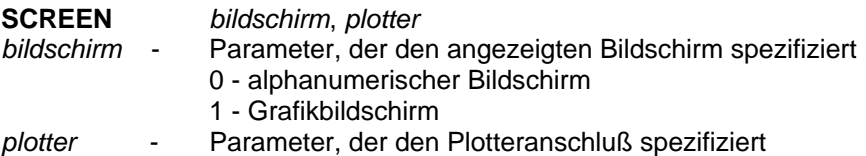

## Funktion:

Mit *bildschirm* = 0 wird der alphanumerische Bildschirm, d.h. der Inhalt des computerinternen Bildspeichers, mit *bildschirm* = 1 der Grafikbildschirm, d.h. der Inhalt des zusätzlichen Bildspeichers, angezeigt.

## Hinweise:

1. Mit der ersten SCREEN-Anweisung werden die Skalierungsfaktoren entsprechend der Anweisung SCALE 1,1 initialisiert. Solange keine SCREEN-Anweisung abgearbeitet ist, sind die Skalierungsfaktoren nicht initialisiert und damit undefiniert.

Bei Zeichenanweisungen kann das zum Überschreiten der Randkoordinaten (keine Zeichnung) führen.

- 2. Die Einstellung der Farbkombination für den Grafikbildschirm erfolgt durch die Anweisungen INK und PAPER vor der Anweisung SCREEN 1.
- 3. Wird die SCREEN-Anweisung erst nach den Anweisungen zum Zeichnen gegeben, zeichnet der Grafik-Zusatz "im Hintergrund".

#### Beispiel:

10 SCREEN 0: CLS : GCLS 20 PRINT AT (10,10);"KC87 zeichnet im Hintergrund" 30 FOR FA = 3 TO 6 40 PAUSE 20 50 CIRCLE (125,95),10 \* FA 60 INK FA70 SCREEN 1 80 PAUSE 20 90 SCREEN 0100 NEXT 110 INK 3120 CLS

## **Nullpunkt (Koordinatenursprung) festlegen**

#### Format:

**ZERO**(x,y)

#### Funktion:

Der Nullpunkt des aktuellen Koordinatensystems wird in den Punkt (x,y) gelegt.

## Hinweise:

- 1. Bezugspunkt ist der Nullpunkt des Gerätekoordinatensystems (links unten).
- 2. Die Koordinatenangaben werden mit den durch SCALE eingestellten Skalierungsfaktoren multipliziert.

## **Maßstäbe (Skalierungsfaktoren) festlegen**

#### Format:

**SCALE** *xfaktor*, *yfaktor xfaktor* - Skalierungsfaktor für x-Richtung *yfaktor* - Skalierungsfaktor für y-Richtung

## Funktion:

Mit SCALE erfolgt eine Maßstabsfestlegung in x- bzw. y-Richtung (unabhängig voneinander).

Alle Koordinatenangaben werden vor der Verarbeitung mit xfaktor bzw. yfaktor multipliziert.

#### Hinweise:

- 1. Mit der ersten SCREEN-Anweisung wird SCALE 1,1 initialisiert.
- 2. Mit der Anweisung SCALE werden Streckungen und Stauchungen der beiden Achsen möglich und damit Vergrößerungen und Verkleinerungen von Darstellungen. Möglich wird aber auch eine Veränderung des Koordinatensystems bezüglich der Achsenrichtung.
- 3. Scale beeinflußt nicht die Schriftgröße bzw. Schriftrichtung.

#### Beispiele:

1. Voreingestellt ist das Koordinatensystem, das der Auflösung des Grafik-Zusatzes entspricht; für die Zeichenfläche gilt

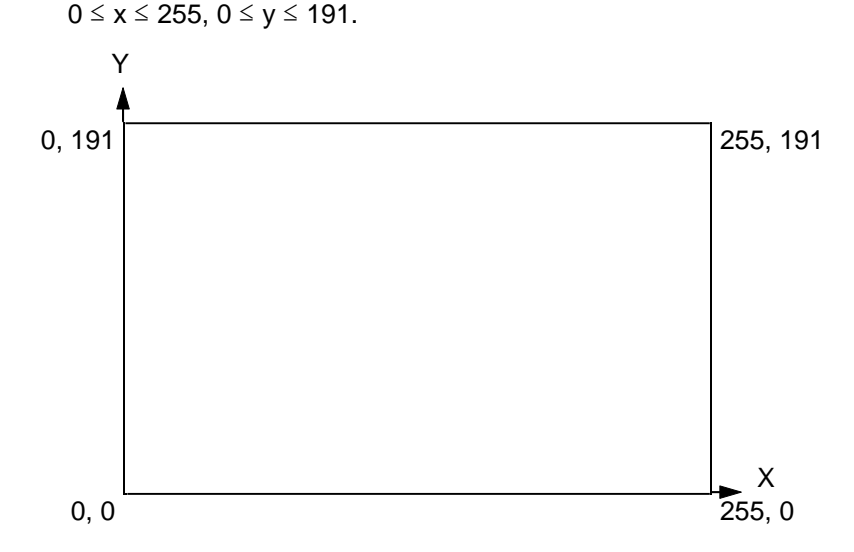

2. Mit SCALE 2,4 : ZERO(50,20)

ergibt sich das folgende aktuelle Koordinatensystem, und für die Zeichenfläche gilt -50  $\leq$  x  $\leq$  77, -20  $\leq$  y  $\leq$  27

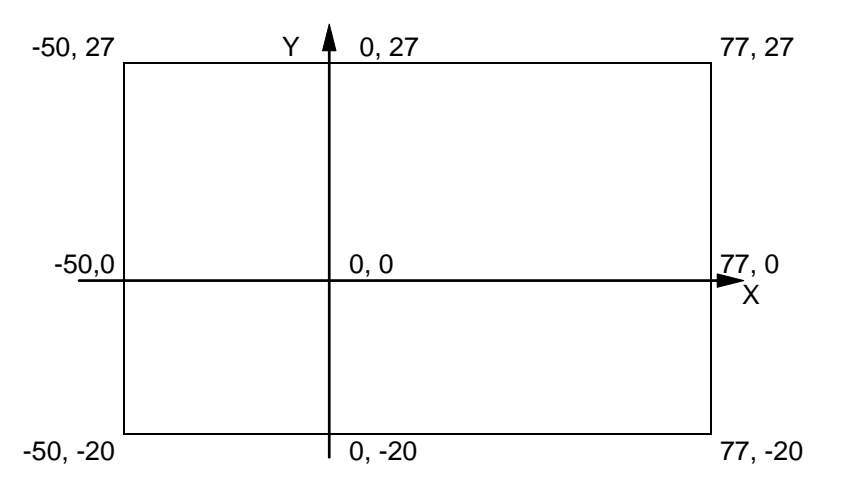

3. Eine Verlegung des Koordinatenursprungs von links unten nach links oben und ein Ändern der Richtung der y-Achse wird möglich, durch

#### SCALE 1,-1 : ZERO(0,-191),

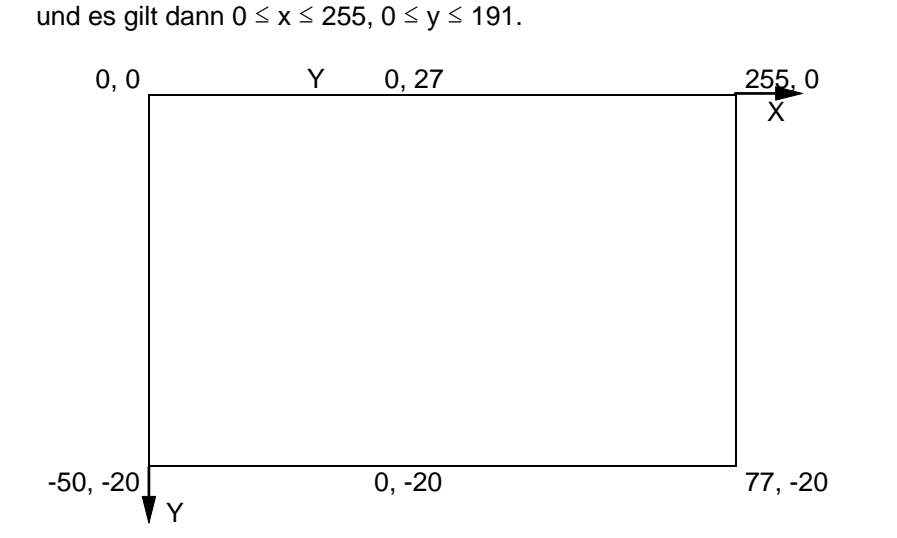

4. Der Koordinatenursprung kann auch außerhalb der Zeichenfläche des Grafikbildschirmes liegen, ist dann aber nicht erreichbar. Z.B. wird mit den Anweisungen

SCALE 4,2 : ZERO(-15,-10)

ein Koordinatensystem eingestellt, in dem die Punkte auf der Zeichenfläche in den Intervallen

15 ≤ x ≤ 78, 10 ≤ y ≤ 105

liegen.

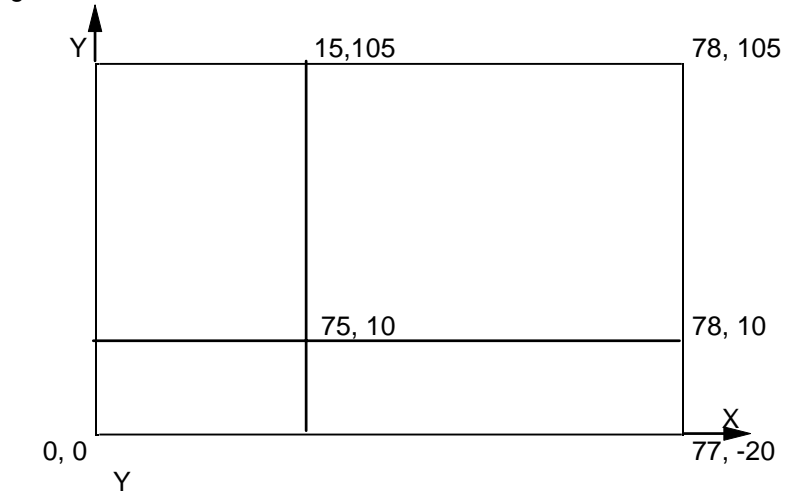

#### **Rückkehr in den Koordinatenursprung**

## Format:

**HOME**

## Funktion:

Die Koordinaten des letzten erreichbaren Punktes werden in denKoordinatenursprung, den Punkt (0,0) des aktuellen Koordinatensystems, gelegt.

## Hinweis:

Die Anweisung HOME ist gleichbedeutend mit PSET(0,0),0.

#### **Grafikbildschirm löschen**

## Format:

#### **GCLS**

## Funktion:

Der Inhalt des Grafikbildspeichers wird gelöscht. Die Koordinaten des letzten Punktes sind anschließend  $x = 0$ ,  $y = 0$ .

# **6.2. Anweisungen zum Zeichnen**

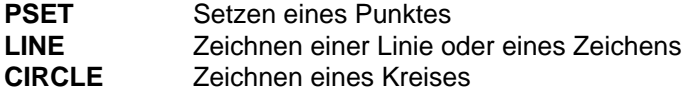

Die folgenden Anweisungen dienen dem Zeichnen von grafischen Darstellungen innerhalb der durch SCALE und ZERO festgelegten Zeichenfläche.

#### **Setzen eines Punktes**

#### Format 1:

**PSET**(*<sup>x</sup>*,*y*)[,*farbe*]

- *x*- x-Koordinate des Zielpunktes
- *y* y-Koordinate des Zielpunktes
- *farbe* 0 Hintergrundfarbe (Löschen)
	- 1 Vordergrundfarbe
		- (Standard: farbe = 1)

## Format 2:

**PSET STEP**(*xrel*,*yrel*)[,*farbe*]

- *xrel*- x-Abstand des Zielpunktes vom Startpunkt
- *yrel* y-Abstand des Zielpunktes vom Startpunkt

#### Funktion:

Setzen bzw. Rücksetzen eines Punktes, dessen Koordinaten absolut (Format 1) oder relativ bezüglich des letzten erreichten Punktes (Format 2) angegeben werden.

#### Beispiele:

1. 10 SCREEN 120 GCLS 30 FOR I=0 TO 100 STEP 1040 PSET(I,I/2) 50 NEXT I 60 PAUSE 5070 SCREEN

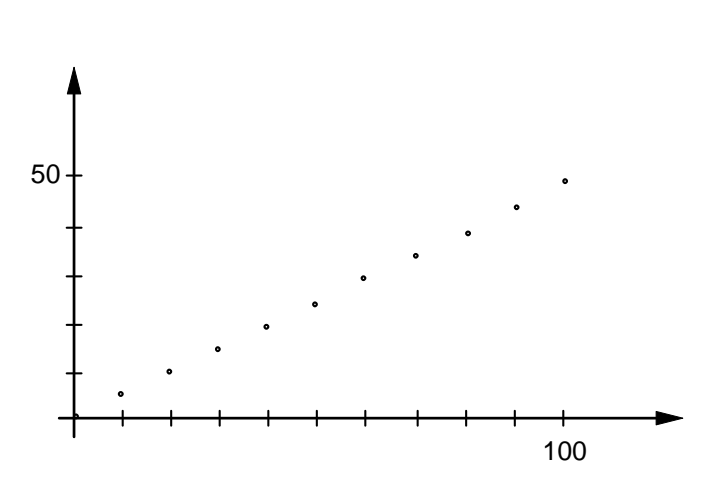

Damit wird die aus elf Punkten bestehende Punktreihe von (0,0) bis (100,50) gezeichnet.

2. Das gleiche Ergebnis würden folgende Anweisungen liefern:

30 PSET(0,0) 40 FOR I=1 TO 9 50 PSET STEP(10,5) 55 NEXT I

3. Die gleiche Punktreihe in einem anderen Koordinatensystem entsteht mit:

30 SCALE 10,5 40 FOR I=0 TO 10 STEP 150 PSET(I,I) 55 NEXT I

In den folgenden Anweisungen wird nur noch das Format 1 aufgeführt. Alle Koordinatenangaben (x,y) können auch relativ in der Form STEP(xrel,yrel) geschrieben werden.

## **Zeichnen von Linie oder Rechteck**

## Format:

**LINE**[(*x1*,*y1*)]-(*x2*,*y2*)[,[*farbe*][,*B*]]

- *x1*- x-Koordinate des Anfangspunktes der Linie
- *y1* y-Koordinate des Anfangspunktes der Linie
- *x2*- x-Koordinate des Endpunktes
- *y2* y-Koordinate des Endpunktes
- *farbe* 0 Hintergrundfarbe (Löschen) 1 Vordergrundfarbe
	- $(Standard: farbe = 1)$
	-
- *B*- Zeichnen eines Rechteckes (box)

## Funktion:

- 1. Sind die Koordinaten (x1,y1) angegeben, so wird als Anfangspunkt der Punkt (x1,y1) angenommen, ansonsten werden für den Anfangspunkt die Koordinaten des letzten erreichten Punktes verwendet.
- 2. Ist B nicht angegeben, wird eine Linie zum Punkt (x2,y2) gezeichnet. Der aktuelle Punkt ist danach (x2,y2).
- 3. Ist *B* angegeben und *farbe* = 1, so wird ein Rechteck mit den Eckpunkten (x1,y1), x2,y1), (x2,y2), (x1,y2) gezeichnet, und anschließend werden die aktuellen Koordinaten auf x2,y2 gesetzt.

## Hinweis:

Erfolgt die erste Koordinatenangabe bei LINE relativ, so ist unbedingt zwischen LINE und STEP ein Leerzeichen zu schreiben!

LINE STEP(50,60)-(70,80)

#### Beispiel:

Die folgenden Anweisungen zeichnen ein Rechteck "zwischen" den Punkten (10,10) und (60,30).

```
10 SCREEN 120 GCLS
30 PSET(10,10),0
40 LINE - STEP(50,20),,B
50 PAUSE 5060 SCREEN
```
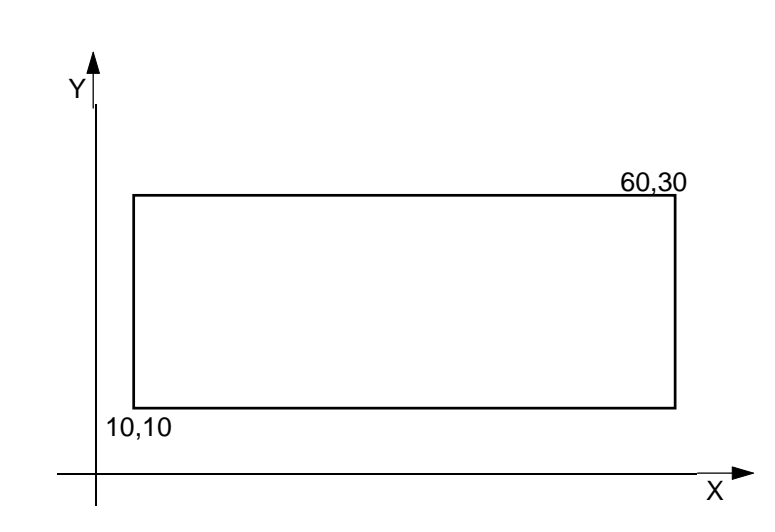

Das gleiche Rechteck zeichnet man durch

30 LINE(10,10) - STEP(50,20),1,B

oder durch

30 LINE(10,10) - (60,30),1,B

## **Zeichnen eines Kreises**

#### Format:

**CIRCLE**(*<sup>x</sup>*,*y*), *radius*[,*stift*[, *anfwinkel*[, *endwinkel*[, *ellip*]]]] **CIRCLE**(*<sup>x</sup>*,*y*), *radius*,[*stift*],[*anfwinkel*],[*endwinkel*], *ellip x* - x-Koordinate des Mittelpunktes y - y-Koordinate des Mittelpunktes

*farbe* - 0 Hintergrundfarbe (Löschen) 1 Vordergrundfarbe

(Standard: farbe  $= 1$ )

- *anfwinkel* Anfangswinkel für Kreisbogen (Bogenmaß)
- *endwinkel* Endwinkel für Kreisbogen (Bogenmaß)
- ellip Ellipsenparameter (Standard: ellip = 1)

## Funktion:

Zeichnen eines Kreises, eines Kreisbogens oder einer Ellipse mit dem angegebenen Radius um den Mittelpunkt (x,y).

1. Die Parameter *farbe*, *anfwinkel*, *endwinkel* und *ellip* können von rechts nach links weggelassen werden.

```
Standard: \text{anfwinkel} = 0endwinkel = 2
```
Für beide Winkel gilt

-2π ≤ winkel ≤ 2<sup>π</sup>

- 2. Sind die Winkel negativ angegeben, so wird der Betrag der Winkel gezeichnet und zusätzlich die entsprechenden Radien (Sektorgrenzen).
- 3. Nach dem Zeichnen des Kreises bzw. des Kreisbogens und ggf. der Radien stehen die Koordinaten des letzten erreichten Punktes auf demMittelpunkt (x, v).
- 4. Der Radius wird, ebenso wie die Koordinaten, im eingestellten aktuellen Koordinatensystem angegeben.
- 5. Für den Ellipsenparameter gilt

ellip  $> 0$ .

Er gibt das Verhältnis von y- zu x-Radius an. Die Ellipse wird immer entsprechend der Abbildung innerhalb des Kreises mit dem angegebenen Radius gezeichnet.

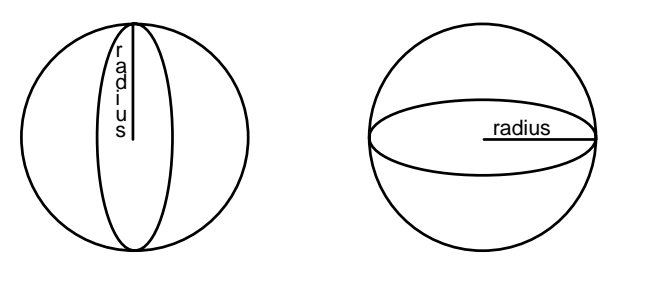

 $ellip > 1$  ellip < 1

- ellip > 1: der in der CIRCLE-Anweisung angegebene *radius* ist der y- Radius der Ellipse.
- ellip < 1: der angegebene *radius* ist der x-Radius der Ellipse. y-Radius = *radius* \* *ellip*.

# Beispiele:

1. Die nachfolgende Anweisung zeichnet einen Kreis mit dem Radius 20 um den Mittelpunkt (50,20):

10 SCREEN 120 GCLS 30 CIRCLE(50,20),20 40 PAUSE 5050 SCREEN

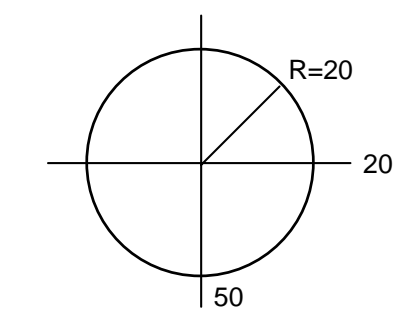

2. Die angegebene Anweisungsfolge zeichnet ein "Kuchendiagramm".

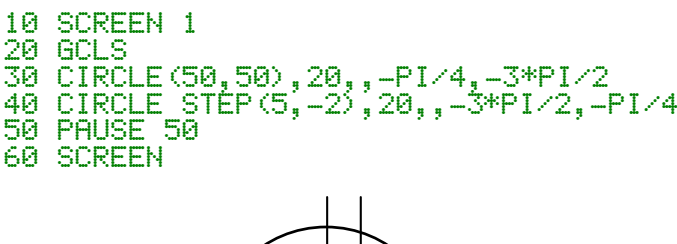

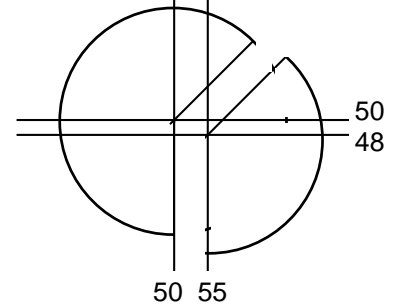

3. Die nachfolgenden Anweisungen zeichnen einen Kreis und je zwei im Kreis liegende Ellipsen, gestaucht in y- bzw. x-Richtung.

> 10 SCREEN 120 GCLS30 PSET(30,30),0 40 FOR I=0 TO 4

50 READ EL 60 CIRCLE STEP(0,0),20,,,,EL/15 70 NEXT I 80 DATA 3,9,15,25,75 90 PAUSE 50100 SCREEN

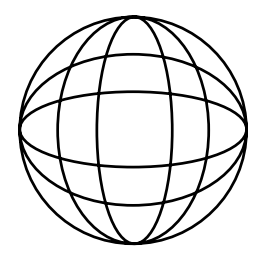

# **6.3. Anweisung zum Schreiben**

**Ausgabe einer Zeichenkette**

#### Format:

**LABEL** *zeichenkettenausdruck*

## Funktion:

Ausgabe einer Zeichenkette ab aktueller Stiftposition (letzter erreichter Punkt).

## Hinweise:

1. Die Stiftposition kann vor der Ausgabe mit

## PSET(x,y),0

gesetzt werden.

- 2. CHR\$(127) wird als "ß" ausgegeben (s. Anhang B, Zeichensatz).
- 3. Ist CHR\$(13) Bestandteil der Zeichenkette, beginnt die Ausgabe der auf CHR\$(13) folgenden Zeichen "auf der nächsten Zeile", d.h. mit einem Zeilenabstand von 8 Punkten unter dem ersten derZeichenkette.
- 4. Mit einem vorangestellten CHR\$(24) können Umlaute dargestellt werden.
- 5. Mit den Sonderzeichen CHR\$(25) bis CHR\$(31) können Punkte eines Polygonzuges gekennzeichnet werden (siehe Beispiel 4).
- 6. Mit CHR\$(23) wird das Zeichen auf der aktuellen Position gelöscht.
- 7. Durch das Überschreiben mit LABEL werden bereits vorhandeneLinien, Punkte oder Zeichen nicht gelöscht.

#### Beispiele:

1. LABEL "ABC"+CHR\$(13)+"XYZ" bewirkt auf dem Grafikbildschirm die Ausgabe von

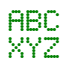

- 2. Löschen von Zeichen:
	- 10 SCREEN 120 GCLS 30 PSET(20,100),0 40 LABEL "ABCDEFGHIJK" 50 PAUSE 20 60 PSET(32,100),0 70 LABEL STRING\$(3,CHR\$(23)) 80 PAUSE 5090 SCREEN

Es entsteht die Zeichenkette:

- AB FGHIJK .
- 3. LABEL CHR\$(24)+"A"+CHR\$24+"a" bewirkt die Ausgabe von

## Ää

4. Verwendung des Sonderzeichens CHR\$(31) zur Kennzeichnung von Punkten eines Polygonzuges:

```
10 SCREEN 120 GCLS
30 DATA 50,50,100,15,150,95,220,5
40 FOR I=0 TO 350 READ X,Y
60 LINE-(X,Y):LABEL CHR$(31)
70 NEXT I
80 PAUSE 5090 SCREEN
```
# **6.4. Grafik-Funktionen**

**Bestimmen der aktuellen Koordinaten**

#### Format:

**XPOSYPOS**

## Funktion:

XPOS liefert als Rückgabeparameter die x-Koordinate des letzten erreichten Punktes, YPOS die entsprechende y-Koordinate.

#### **Bestimmen des Punktzustandes**

#### Format:

**POINT**(*<sup>x</sup>*,*y*)

*x* - x-Koordinate des Abfragepunktes

*y* - y-Koordinate des Abfragepunktes

#### Funktion:

POINT liefert als Rückgabeparameter 0, wenn der Abfragepunkt die Hintergrundfarbe, und 1, wenn der Abfragepunkt die Vordergrundfarbe hat.

## **Übersicht der Anhänge**

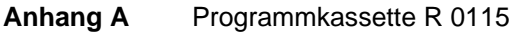

- **Anhang B** Zeichensatz des Grafik-Zusatzes - Codierung der ASCII-Zeichen - Codierung der Sonderzeichen
- **Anhang C** Speicheraufteilung bei Nutzung des Grafik-Zusatzes
- **Anhang D** Fehlermeldungen
- **Anhang E** Hinweise zum BASIC des Plotter-Grafik-Moduls
- **Anhang F** Umstellung von RGB-Farb-Ausgabe auf HF-Schwarzweiß-Ausgabe

## **Anhang A Programmkassette R 0115**

Die Seite A der Programmkassette R 0115 enthält das Treiberprogramm für den Grafik-Zusatz sowie ein BASIC-Demonstrationsprogramm zu diesem Ausgabegerät.

Die Seite B steht für Nutzerprogramme zur Verfügung.

Kassetteninhalt (Seite A) $<sup>1</sup>$ </sup>

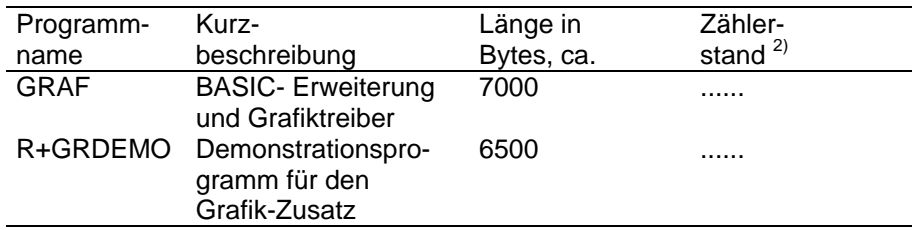

 $\overline{1}$ ) Die Programme sind auf der Kassette in gleicher Reihenfolge zweimal aufgezeichnet.

 $2)$  Bitte den jeweiligen Zählerstand selbst ermitteln und eintragen.

# **GRAF**

#### **Kurzbezeichnung**

BASIC-Erweiterung für robotron-Kleincomputer und Treiber für Kleinplotter XY 4131 und den Grafik-Zusatz.

#### **Voraussetzungen**

- 2 RAM-Erweiterungsmodule gesteckt
- 1 Plotter-Grafik-Modul gesteckt (beim KC 87.20 bzw. KC 87.21 nicht erforderlich)
- Grafik-Zusatz angeschlossen

#### **Inhaltsbeschreibung**

GRAF ergänzt den BASIC-Interpreter des Plotter-Grafik-Moduls und ermöglicht (nur mit ihm gemeinsam) die Nutzung des Kleinplotters XY 4131 und des Grafik-Zusatzes mit den Kleincomputern robotron KC 85/1 und KC 87.

#### **Hinweise zur Programmnutzung**

1. GRAF ist im Betriebssystemmodus zu laden (vgl. Programmierhandbuch, Abschnitt 7.1). Der BASIC-Arbeitsbereich ist anschließend zu begrenzen. Die letzte durch den BASIC-Interpreter belegbare Adresse ist

MEMORY END ?: 32700

2. Das Programm GRAF ist ROM-fähig und verwendet die Speicherbereiche von 234H bis 29AH und von 7FDDH bis 7FFFH als Arbeitsspeicher. Diese Bereiche sind damit für andere Programme nicht nutzbar!

# **R+GRDEMO**

#### **Kurzbezeichnung**

Demonstrationsprogramm zum Grafik-Zusatz

#### **Voraussetzungen**

- 2 RAM-Ereiterungsmodule gesteckt
- 1 Plotter-Grafik-Modul gesteckt (beim KC 87.20 bzw. KC 87.21 nicht erforderlich)
- Grafik-Treiber GRAF geladen
- Grafik-Zusatz angeschlossen

#### **Inhaltsbeschreibung**

Mit Hilfe dieses Programmes können in verschiedenen Zweigen Zeichnungen auf den Grafik-Bildschirm oder einen angeschlossenen Kleinplotter ausgegeben werden.

#### **Hinweise zur Programmbearbeitung**

- Die Bilder 1 bis 5 und 7 (vgl. Hauptmenü des Programmes) werden nach Eingabe der Bildnummer und Wahl des Ausgabegerätes automatisch und vollständig gezeichnet.
- Im Programmzweig 6 "Malen" kann der Nutzer durch Steuerung mit dem Spielhebel im angegebenen Zeichenfeld malen. Es wirken der Steuerhebel zur Ausgabe der Zeichenrichtung und die Aktionstaste zum Umschalten von Malen auf Kursorbewegen (Löschen). Der Programmzweig wird durch Drücken der Taste [E] verlassen.
- Mit RUN 20 wird ein automatischer Durchlauf der einzelnen Demo-Bilder gestartet.

# **Anhang B Zeichensatz des Grafik-Zusatzes**

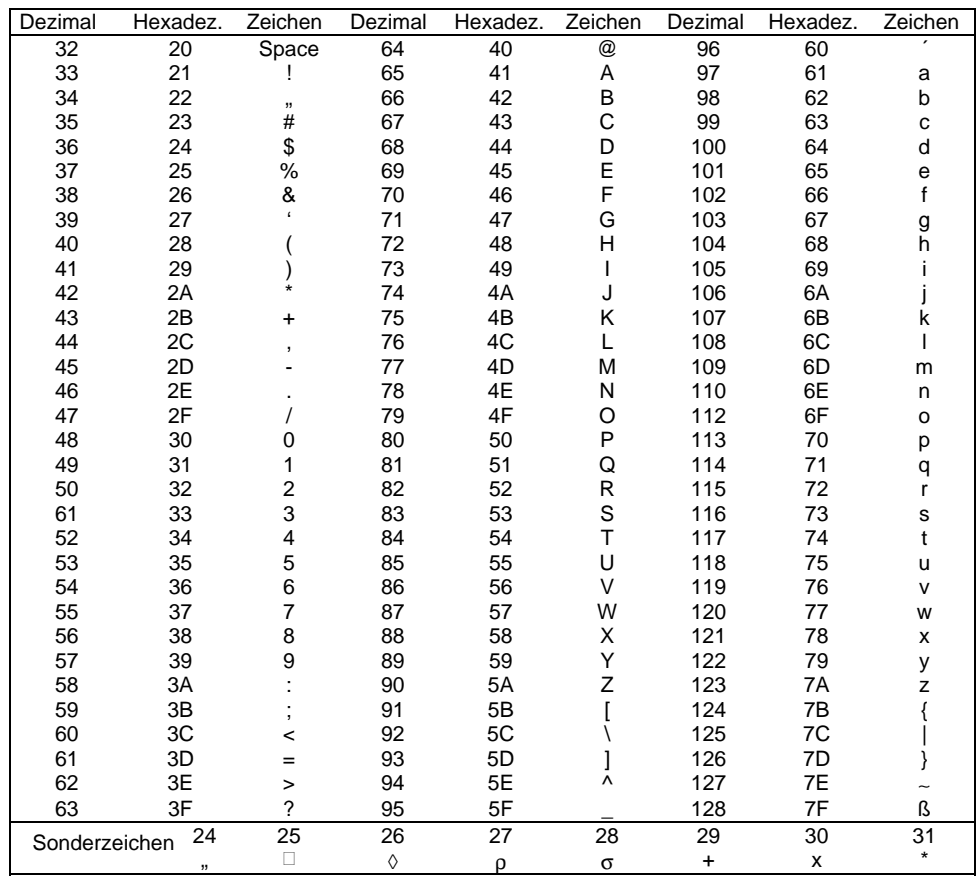

**Anhang C Speicheraufteilung bei Nutzung des Grafik-Zusatzes**

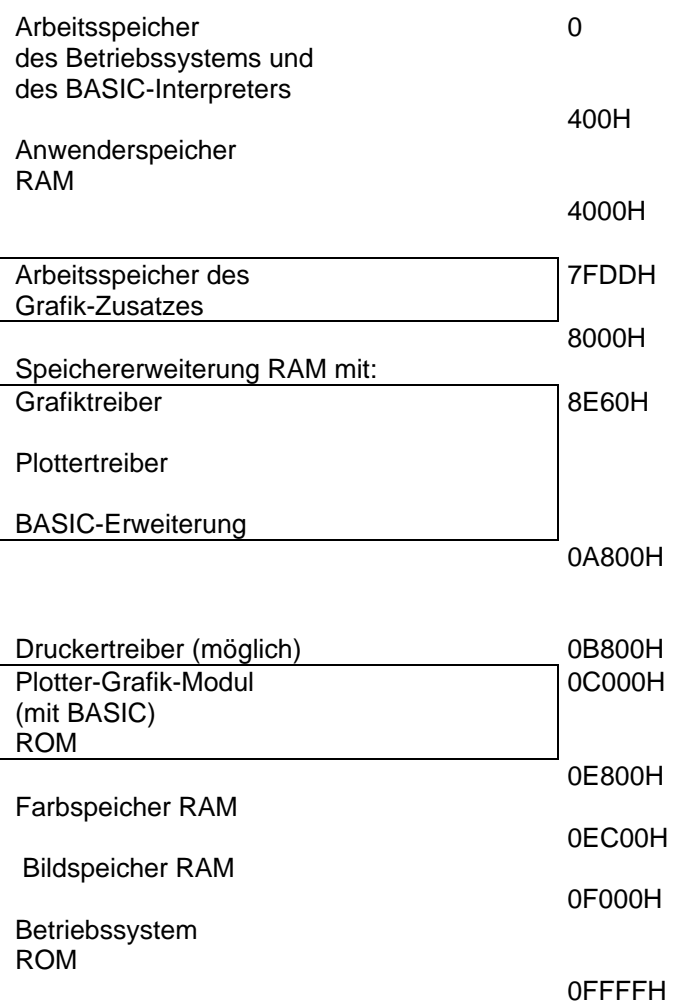

# **Anhang D Fehlermeldungen**

Der Fehler ?SN ERROR tritt auf, wenn Grafik-Anweisungen gegeben werden, das Treiberprogramm GRAF jedoch nicht geladen bzw. als Modul gesteckt wurde.

Fehlermeldungen werden immer auf den alphanumerischen Bildschirm ausgegeben. Es ist zu beachten, daß beim Auftreten von Fehlern in den Grafik-Anweisungen der Grafik-Zusatz selbständig den alphanumerischen Bildschirm zuschaltet.

Treten Fehler in Anweisungen, die zum Grundumfang des BASIC-Interpreters gehören, auf, bleibt der Grafikbildschirm zugeschaltet. Der Fehler wird dann durch den BEEP angezeigt. Sie können durch "Blindeingabe" der Anweisung SCREEN [ENTER] oder durch Drücken der Tasten [GRAPHIC], [SHIFT] + [3],[ENTER] den alphanumerischen Bildschirm einschalten.

#### **Anhang E Hinweise zum BASIC des Plotter-Grafik-Moduls**

Für die Nutzung des BASIC-Interpreters gilt die Beschreibung im Programmierhandbuch mit folgenden Ausnahmen:

#### **Kommando RENUM**

Das Kommando RENUMBER wird ersetzt durch das Kommando RENUM.

#### Format:

**RENUM** [*neuezlnr*[,*altezlnr*[,*schrittweite*]]] **RENUM** [*neuezlnr*],[*altezlnr*],*schrittweite*

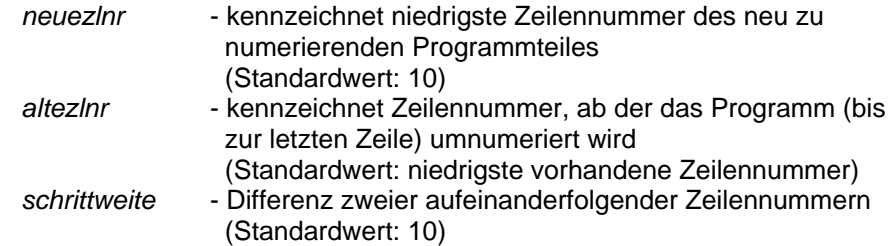

#### Funktion:

Das BASIC-Programm wird gemäß den angegebenen Parametern ab *altezlnr* bis zum Programmende umnumeriert.

#### Hinweise:

- 1. Mit dem RENUM-Kommando ist es nicht möglich, die Reihenfolge der Programmzeilen zu verändern.
- 2. Es werden alle Zeilennummern nach den Anweisungen GOTO, GOSUB, RESTORE, THEN, ELSE, EDIT und DELETE mit umnumeriert.

#### **Anweisungen CSAVE, CSAVE\***

Vor dem Auslagern von Dateien auf Kassette erscheint auf dem Bildschirm die Ausschrift "start tape".

Danach ist der Kassettenrecorder zu starten, und anschließend ist nochmals [ENTER] zu drücken.

## **Anhang F Umstellung von RGB-Farb-Ausgabe auf HF-Schwarzweiß-Ausgabe**

#### **GRAFIK-ZUSATZ**

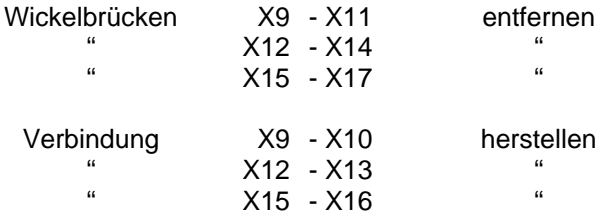

## **Computer**

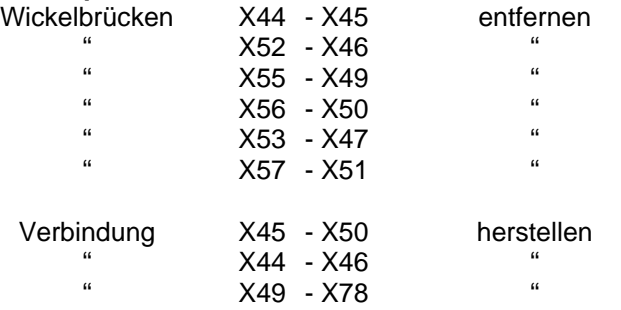